**[Imprimer](/print/pdf/node/10123)** 

## **CCI Business EMR vous aide dans la réponse aux AMI en ligne**

Image

Avec la multiplication des appels à manifestation d'intérêt (AMI) le menu de votre espace CCI Business EMR a évolué et deux nouveaux raccourcis dans la colonne de droite ont été mis en place pour vous aider.

Depuis la page d'accueil de l'onglet "Énergies Marines", vous pouvez selectionner **"Consultations"** dans le menu déroulant :

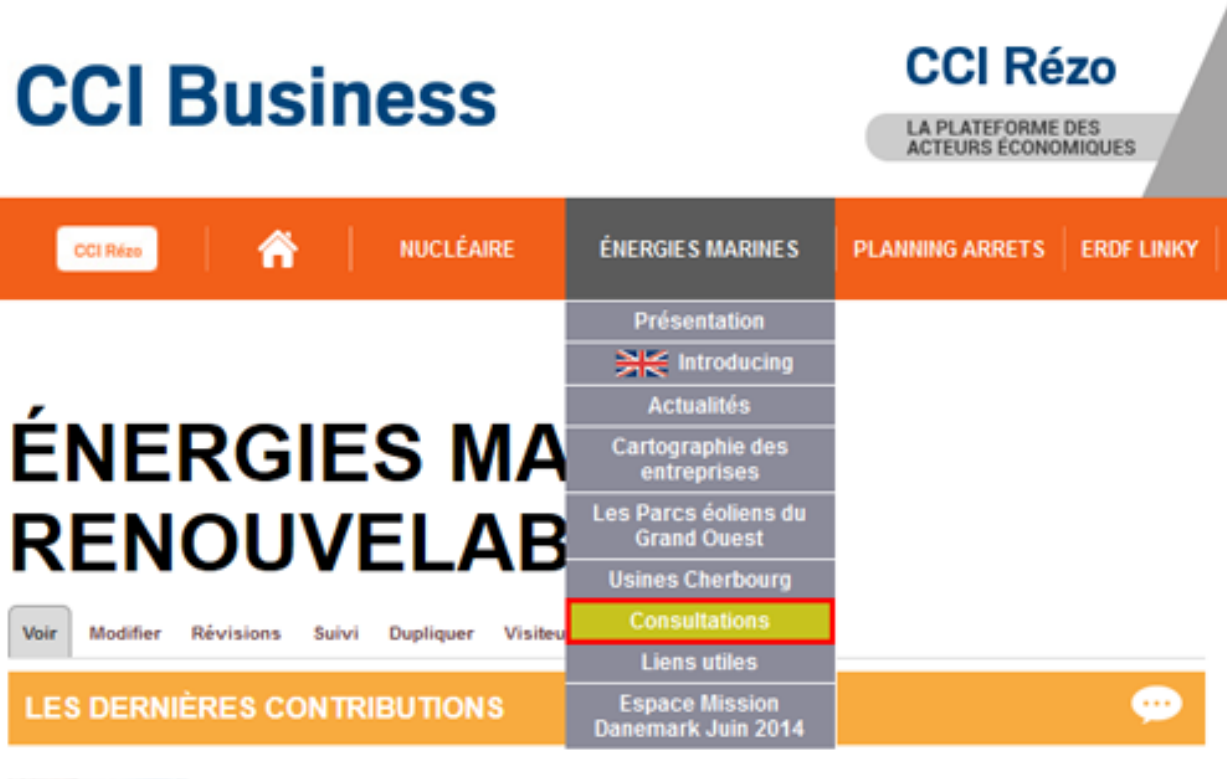

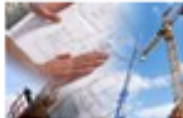

Lancement d'un appel à candidatures : Matinée B-to-B EMR franco-néerlandaise Cher(e)s membres, Pour la 3ème fois sont organisées dans le Grand ouest français des

rencontres d'affaires franco-néerlandaises dans le domaine des EMR, en collaboration

ou via le bloc **"CONSULTATIONS"** dans lequel sont affichées les cinq derniers AMI et qui est visible depuis la colonne de droite :

## **CONSULTATIONS**

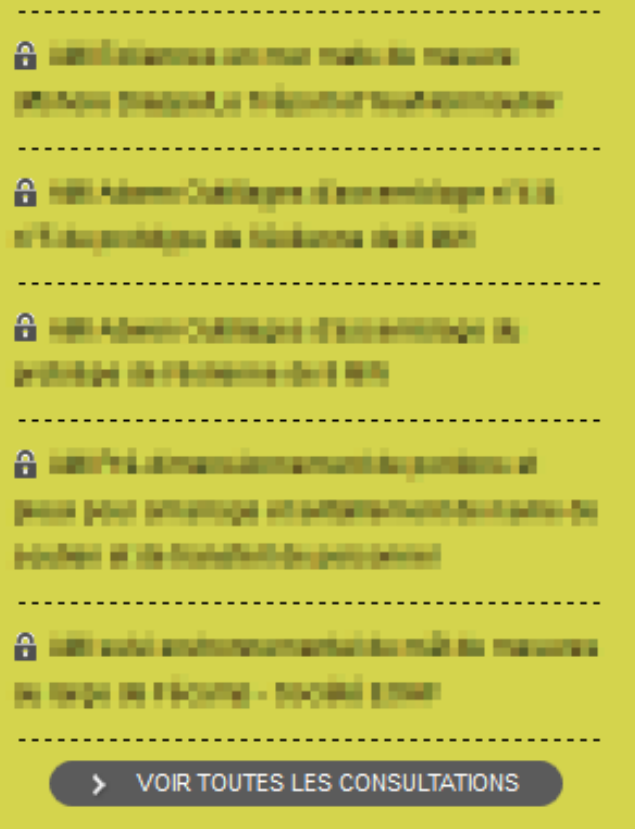

Une fois sur la [page des consultations](/ami-liste/tout/53107), vous pouvez visualiser et accéder directement aux consultations auxquelles vous avez déjà répondu via ce bloc :

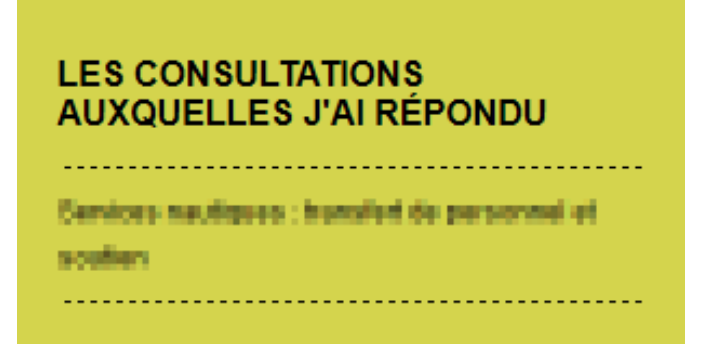

L'équipe d'animation CCI Business EMR

**[CONTACT](/webform/102078-cci-business-emr-contact)**